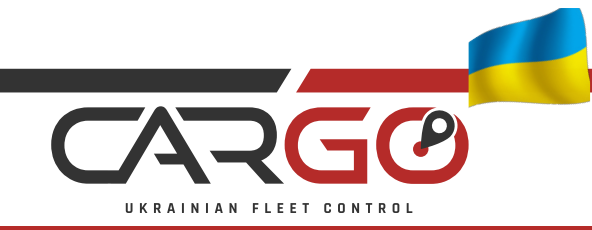

**www.cargo-ufc.com**

# Інструкція по налаштуванню портативних трекерів **cargo UNIT (CU3)**

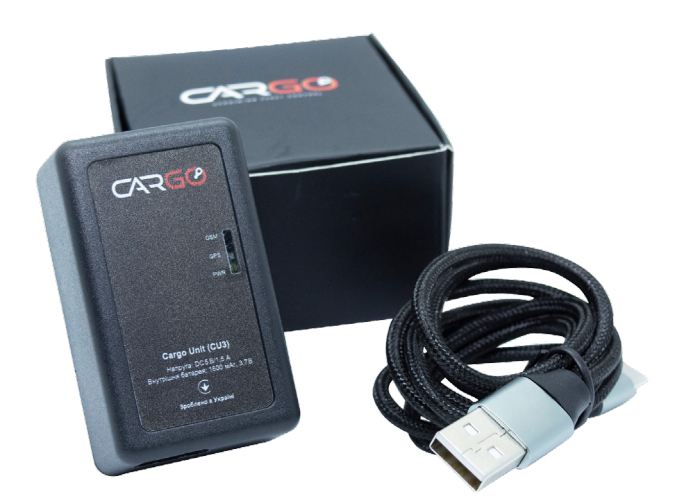

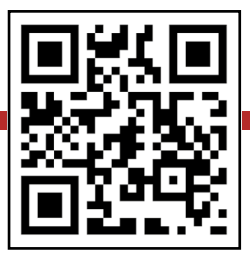

# <span id="page-1-0"></span>ЗМІСТ

[Способи налаштування](#page-2-0) Перший запуск та [налаштування](#page-2-0) через конфігуратор

[Опис режимів роботи](#page-3-0)

[Базові налаштування через SMS\Bluetooth та GPRS](#page-4-0)

[Налаштування режимів роботи через SMS\Bluetooth та GPRS](#page-5-0)

[Програмне забезпечення для налаштування через Bluetooth](#page-6-0)

### <span id="page-2-0"></span>[Способи налаштування](#page-1-0) [Перший запуск та налаштування через конфігуратор](#page-1-0)

Налаштування може відбуватися через:

- конфігуратор для Windows 10 64 bit «Cargo Config Tool» за допомогою USB Туре кабелю
- по GPRS каналу через платформу для GPS моніторингу
- через Bluetooth за допомогою android додатку Serial Bluetooth Terminal
- по SMS

77

Вставте сім карту та підключіть USB Type C кабель і встановіть драйвер та конфігуратор який ви можете скачати тут

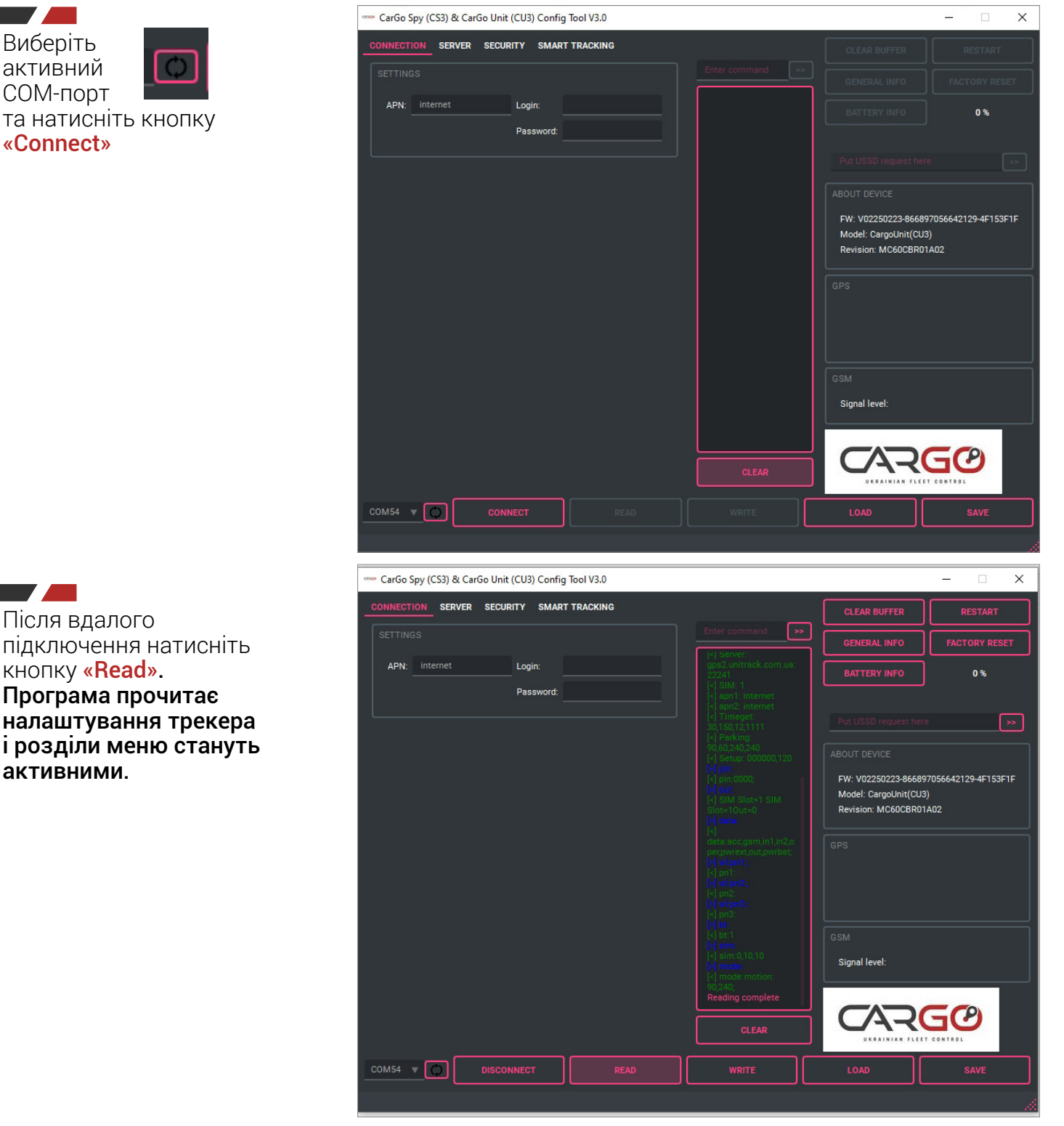

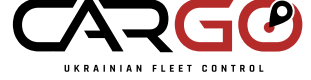

**www.cargo-ufc.com**

<span id="page-3-0"></span>Програма має інтуїтивно зрозумілий інтерфейс, тому детально зупинимось лише на режимах роботи у вікні Smart tracking.

# Режим «Motion mode (В русі)».

Економія енергії увімкнена! Встановлений за дефолтом! Трекер на зв'язку тільки коли є рух, а увесь інший час «спить» та невидимий для GPS\GSM сканерів і глушилок. Заряду АКБ в такому режимі вистачить на 700 км пройденого шляху на автомобілі або до 12 годин ак тивного стеження за об'єктом.

# Sleep after (таймаут сну).

Якщо об'єкт зупинився — трекер засне через заданий час. Можна задати від 60 до 600 секунд\*. Як тільки буде зафіксовано рух або вібрацію — трекер автоматично прокинеться.

\*інший таймаут по запиту

Guard mode «Інтервальний». Макс. економія енергії. Трекер знаходиться в глибокому сні, недоступний для GPS\GSM сканерів і глушилок. Трекер буде прокидатися з заданим інтервалом, визначати місце розташування та засинати.

Get up in  $-$  задає інтервал з кроком 10 хв та 1 година. Діапазон значень від 10 хв до 24 год.

Calendar mode «Інтервальний». Макс. економія енергії Трекер зн аходиться вглибокому сні, недоступний для GPS\ GSM сканерів і глушилок. Трекер буде прокидати ся в точно заданий час та день тижня, визначати місце розташування і засинати.

### Get up at  $-$  задає час прокидання. Можна задати до 3-х точок на день.

Дні тижня задаються кнопками. Якщо не задавати дні тижня то трекер буде виходити в ефір кожного дня в заданий час.

# По завершенню налаштувань необхідно натиснути «Write\Записати».

Програма дозволяє зберегти ваші налаштування в файл «Save\Зберегти» та зчитування із файлу «Load\ Завантажити».

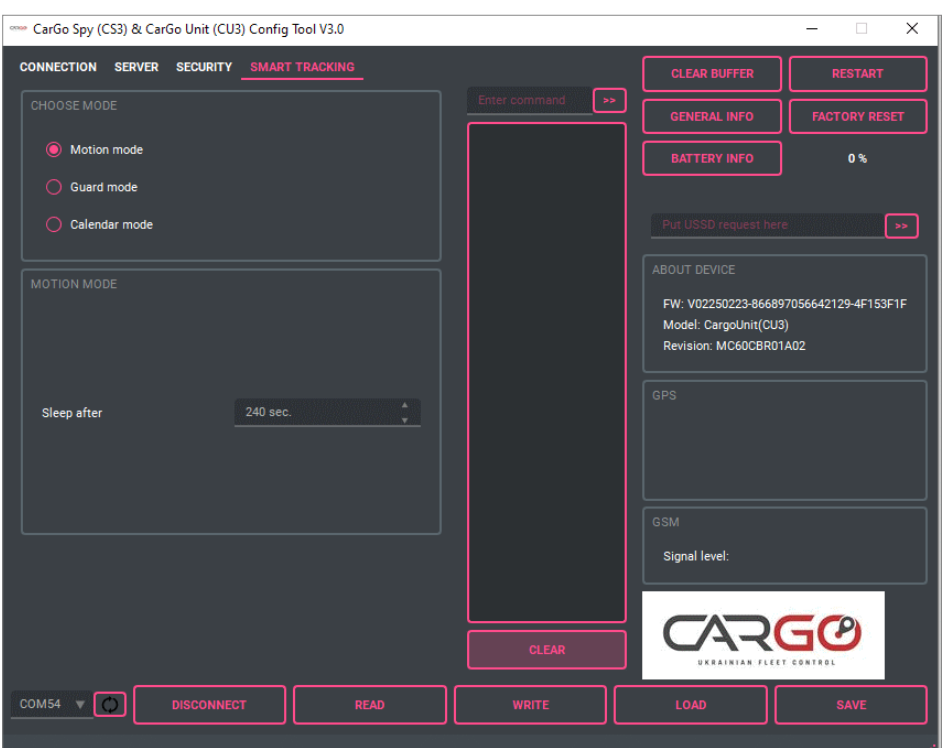

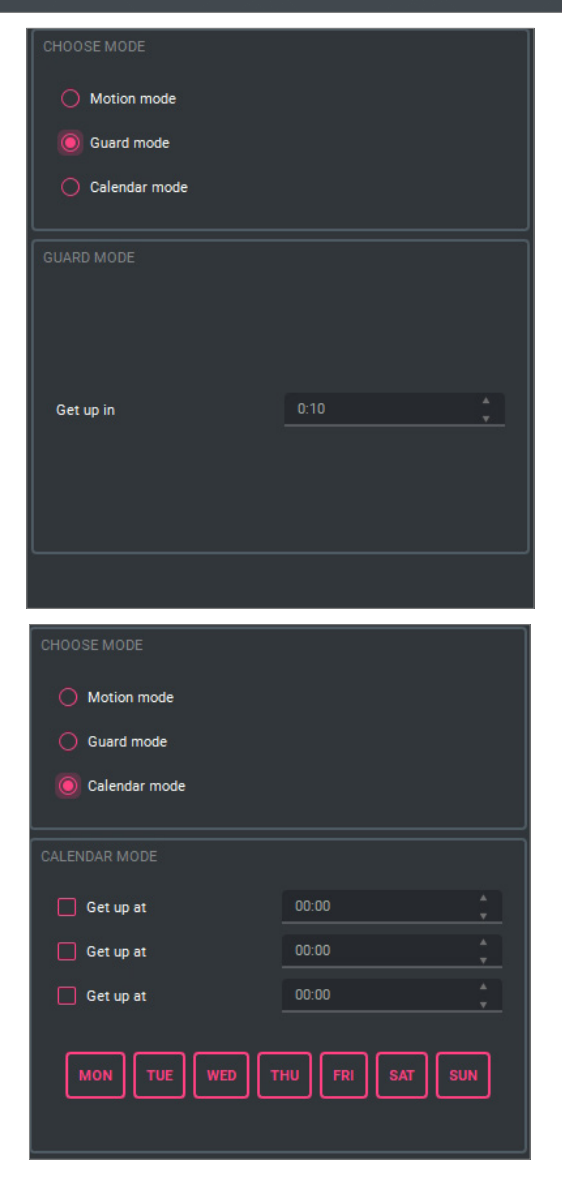

# <span id="page-4-0"></span>Базові налаштування через SMS\Bluetooth та GPRS

### Налаштування IP, Port, APN через SMS\Bluetoothта GPRS

При налаштуванні через SMS\Bluetooth потрібно знати пароль трекера, за умовчуванням 0000. При налаштуванні через GPRS-пароль не потрібен, але потрібен символ @ перед командою та в кінці команди @. Детальніше розглянемо на прикладі.

### Налаштування IP, port

- Через SMS-pass: 0000;answer;server:0.0.0.0:1111
- Через Bluetooth-pass:0000:server:0.0.0.0:1111
- Через GPRS @server:0.0.0.0:1111@

Також допускається в якості IP використовувати домене імя.

### Налаштування APN

- Через SMS pass:0000;answer;apn1:internet
- Через Bluetooth pass:0000;apn1:internet
- Через GPRS @apn1:internet@

### Для sim карт які потребують логіни пароль — задаємо в форматі APN, log, pas;

Після налаштування цих параметрів потрібно перезавантажити трекер:

- Через SMS\Bluetooth pass:0000;reset:s
- Через GPRS @reset:s@

#### Інші сервісні команди для перезавантаження та опитування

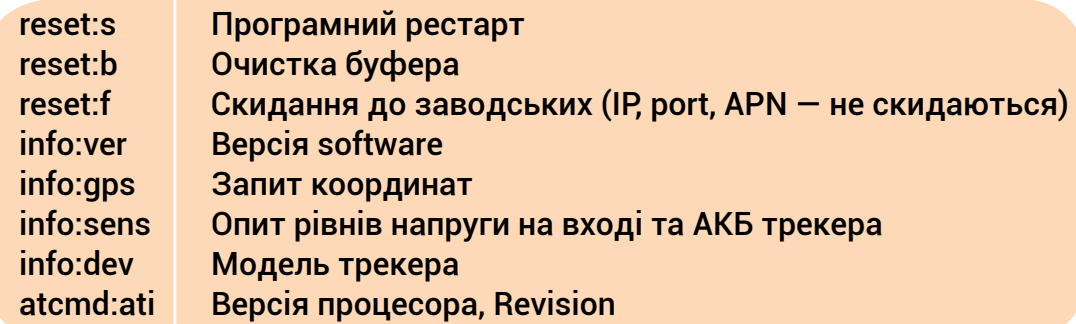

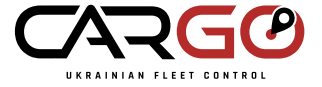

# <span id="page-5-0"></span>Налаштування режимів роботи через SMS\Bluetooth та GPRS

Щоб опитати встановлений режим потрібно використати команду mode

- Через SMS\Bluetooth pass:0000;answer;mode:
- Через GPRS  $-$  @mode:@

# Режим «В русі» (на зв'язку лише в русі)

 $mode:motion:90.240 - 3a$ водські налаштування по дефолту

90 — константа, заводське значення яке не впливає на режим.

240 — час через який трекер засне (прокидання відбудеться по спрацюванню акселерометра). Задається в секундах від 120 до 600 секунд.

- Через SMS\Bluetooth pass:0000;mode:motion:90,240
- Через GPRS  $-$  @mode:motion:90,240@

# Режим «Інтервальний»

# Наприклад: mode:guard:m:10 абоmode:guard:h:1

- Де **m** хвилини (діапазон 10–50 хв з кроком 10 хв), h години (діапазон 1–24 год з кроком 1 год)
- Через SMS\Bluetooth pass:0000;mode:quard:m:10
- Через GPRS mode: quard: m: 10@

# Режим «Календарний»

 $model: calendar.hh/mm,[hh/mm,hh/mm], [su,mo, tu,we, th, fr, sal]$  — в квадратних скобках опціональні значення.

Вихідна зв'язок в заданий час та день тижня. Максимум можна задати 3 точки в день. Якщо дні тижня не задані то трекер буде виходити на зв'язок кожен день, а якщо задані — то лише в ті дні.

### Наприклад:

**mode:calendar:13/00,14/00,16/00** — передача даних кожного дня в заданий час (3 точки)  $mode:cal$ endar:12/00 — передача даних кожного дня в заданий час (1 точка)

**mode:calendar:00/20.05/00.18/00.mo.we.th.fr.sa.su** — передача даних кожного дня в заданий час та дні тижня

При цьому, не має значення, в якому порядку ви поставили аргументи з часом і днями тижня, трекер сам розставить їх по порядку, головне щоб дотримувався порядок, що спочатку час, а потім дні тижня.

- Через SMS\Bluetooth  $-$  pass:0000;mode:mode:calendar:13/00.14/00.16/00
- Через GPRS @mode:calendar:13/00,14/00,16/00@

# <span id="page-6-0"></span>[Програмне забезпечення для налаштування по Bluetooth](#page-1-0)

Для налаштування потрібно скачати Serial Bluetooth Terminal (доступний лише для android). За дефолтом Bluetooth приймач може бути вимкнений.

Щоб його увімкнути потрібно використати команду:

- Через SMS pass:0000; answer;bt:1
- $\bullet$  Через GPRS  $-$  @bt:1@

### Щоб вимкнути потрібно ввести значення 0.

### Щоб змінити назву Bluetooth трекеру потрібно використати команду:

- Через SMS pass:0000; answer;bt:name:mytracker
- Через GPRS @bt:name:mytracker@

\* mytracker — як приклад, можна ввести будь-яку свою назву.

В налаштуваннях свого смартфона знаходимо трекер по Bluetooth і робимо сполучення. Тільки після цього відкриваємо Serial Bluetooth Terminal, знаходимо вкладку Devices і робимо пару з трекером. Вводимо необхідні команди. Підтримуються всі команди описані в попередніх розділах. Команди вводяться з паролем.

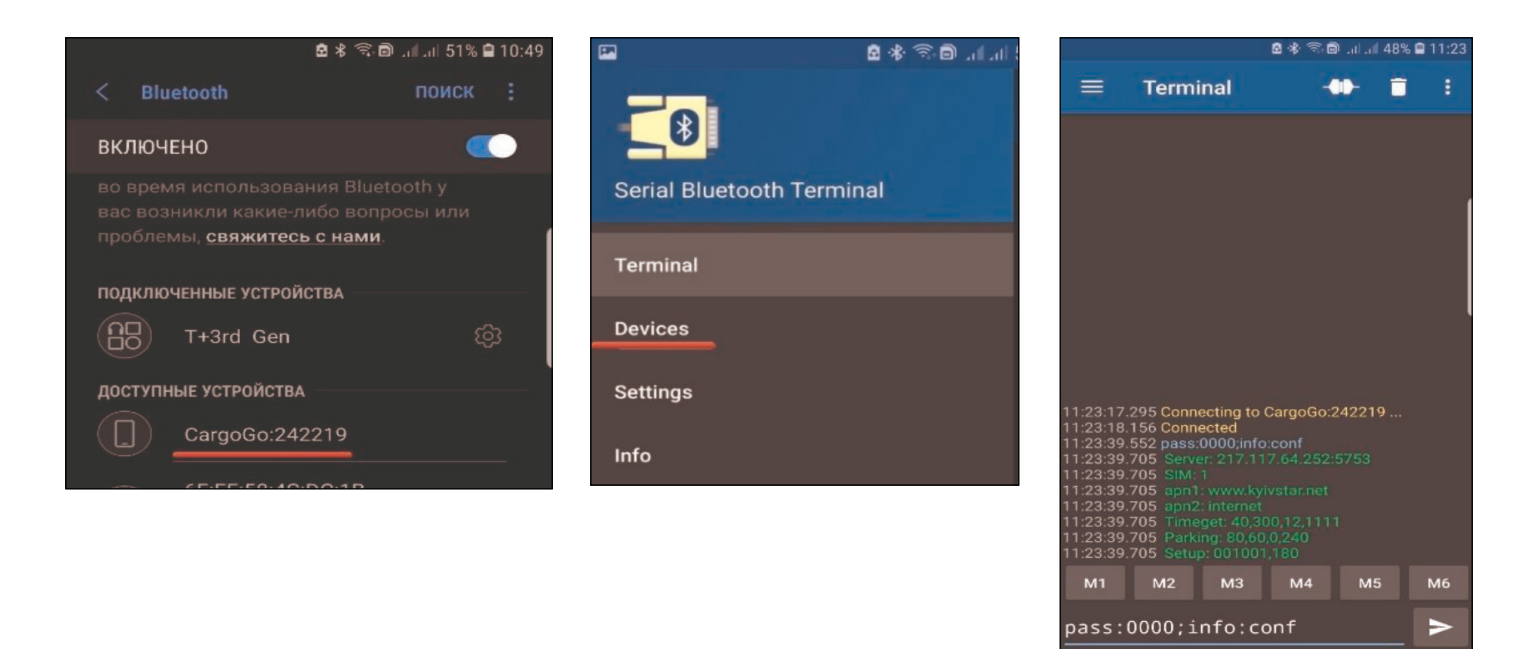

### Ключові особливості:

- Зчитування і запис налаштувань без фізичного підключення до трекера
- Віддалене оновлення прошивки
- Опитування цифрових інтерфейсів та АКБ
- Опитування сили сигналів

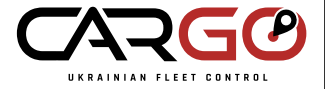

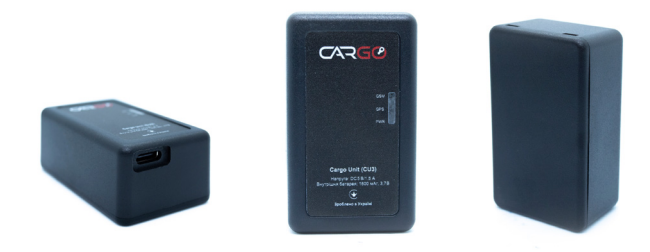

### **Tехнічна підтримка**

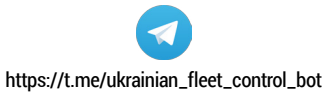

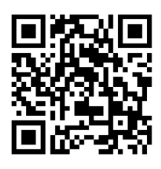